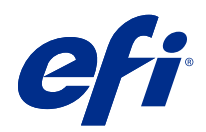

# Referência de cores do Fiery

© 2020 Electronics For Imaging, Inc. As informações nesta publicação estão cobertas pelos termos dos Avisos de caráter legal deste produto.

### Conteúdo

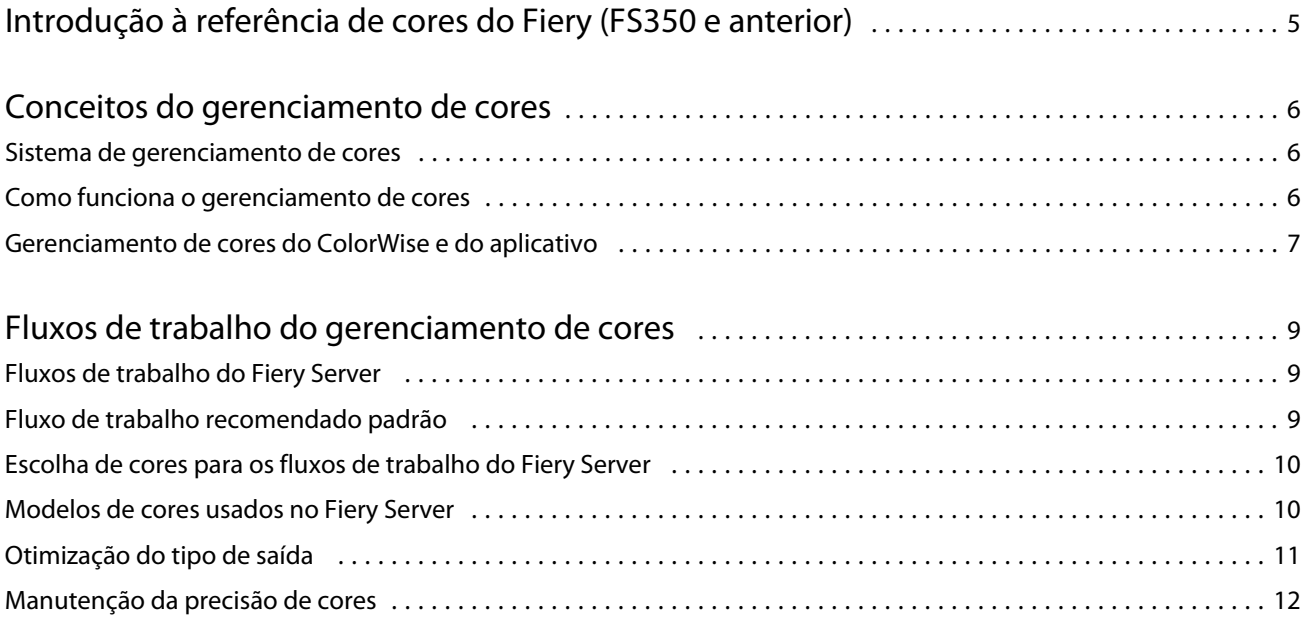

## <span id="page-3-0"></span>Introdução à referência de cores do Fiery (FS350 e anterior)

Essa referência de cores do Fiery fornece informações sobre como otimizar a impressão em cores com o Fiery Server e melhorar a qualidade da cor e o desempenho para todos os modelos Fiery Server. Recursos e opções específicos podem variar de acordo com o Fiery Server que está na sua gráfica.

**Nota:** Este documento usa o termo "toner" para se referir a toner ou tinta.

Este documento fornece:

- **•** Uma visão geral de conceitos de cores, com um foco específico em gerenciamento de cores para impressão.
- **•** Descrições de fluxos de trabalho em que você pode especificar informações de cor.

6

### <span id="page-4-0"></span>Conceitos do gerenciamento de cores

Usando os recursos do software de gerenciamento de cores conforme implementado pelo Fiery Server e no seu computador de mesa, é possível criar apresentações e documentos coloridos com sucesso. Este capítulo descreve vários elementos de gerenciamento de cores que contribuem para resultados de cores previsíveis.

### Sistema de gerenciamento de cores

Um sistema de gerenciamento de cores (CMS) é um "conversor" entre o espaço de cores do dispositivo de origem (por exemplo, um monitor ou scanner) e o espaço de cores do dispositivo de destino (por exemplo, a impressora).

Um CMS compara o espaço de cores no qual o objeto de origem é criado com o espaço de cores no qual a tarefa é apresentada, e ajusta as cores no documento para manter a consistência em diferentes dispositivos. Um CMS geralmente usa um espaço de cores independente de dispositivo, como CIELAB, como o seu espaço de cores intermediário.

Para realizar a sua conversão, o CMS precisa de informações sobre o espaço de cores do objeto de origem e a escala de cores da impressora. Esta informação é fornecida através de perfis, geralmente criados pelos fabricantes do monitor ou impressora do computador. Uma conversão do CMS resulta em um arquivo de objeto ou documento impresso na escala de cores de uma impressora específica.

Há progressos em termos de padronização no campo dos sistemas de gerenciamento de cores digitais. Os sistemas operacionais Windows e Mac OS suportam um formato padrão na indústria desenvolvido pelo International Color Consortium (ICC). Este formato ICC é implementado nos computadores Windows e Mac OS. Outros desenvolvedores de software também estão incorporando um CMS nos aplicativos avançados. O CMS do Fiery Server, ColorWise, suporta este formato de perfil padrão.

É possível usar o Fiery Color Profiler Suite (um pacote de software opcional) para criar perfis de cores totalmente compatíveis com os padrões do ICC, avaliar os perfis, editá-los e testá-los. O Fiery Color Profiler Suite inclui um espectrofotômetro que você pode usar para criar perfis.

#### Como funciona o gerenciamento de cores

Para poder imprimir um documento colorido, deve converter os dados de cores do documento para a escala de cores da impressora.

Quer seja realizado pelo Fiery Server ou por um CMS baseado em host, a conversão dos dados de cores para uma impressora é o mesmo processo: o CMS interpreta os dados do objeto RGB de acordo com um perfil de origem especificado e ajusta ambos os dados RGB e CMYK de acordo com um perfil de saída especificado. (Alguns sistemas de gerenciamento de cores chamam isto de perfil de destino.)

O perfil de origem define o espaço de cores RGB da origem do objeto: características como o ponto branco, gama e tipo de fósforo usado. O perfil de saída define a escala de um dispositivo de saída, como uma impressora. O Fiery Server (ou CMS baseado em host) usa um espaço de cores independente do dispositivo para a conversão entre o espaço de cores de origem e o espaço de cores do dispositivo de saída.

7

<span id="page-5-0"></span>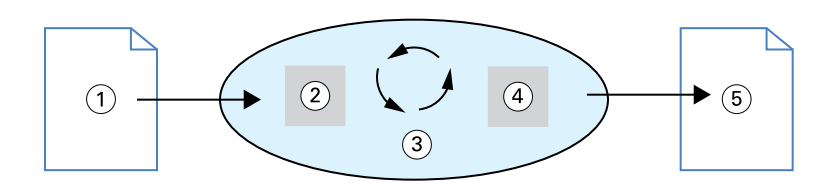

- *1. Dados de entrada*
- *2. Perfil de origem*
- *3. Espaço de cores independente de dispositivo*
- *4. Perfil de saída*
- *5. Saída impressa*

O Fiery Server permite que você especifique as configurações padrão e de sobreposição para as informações do espaço de cores de origem e para as informações do perfil de saída. Quando usa essas configurações, não será necessário usar os recursos de outros sistemas de gerenciamento de cores. O software do Fiery Server inclui perfis de ICC para a utilização com outros sistemas de gerenciamento de cores, embora possa haver conflitos quando o CMS do Fiery Server for usado juntamente com um CMS host.

Os sistemas de gerenciamento de cores também podem ajustar os dados de cores para a escala de cores de outro dispositivo de saída além daquele em você está imprimindo. Esse processo de simulação de outro dispositivo de saída normalmente é usado para tarefas de prova impressas em uma impressora offset.

O tipo de tarefa de impressão e o dispositivo de saída final, Fiery Server ou impressora offset, determina o fluxo de trabalho que oferece os melhores resultados.

#### Gerenciamento de cores do ColorWise e do aplicativo

O CMS do Fiery Server, ColorWise, fornece a melhor saída de cores para diversas finalidades. Diversos aplicativos também oferecem o seu próprio CMS. Para otimizar o resultado de impressão, geralmente é melhor usar o gerenciamento de cores do ColorWise em vez do gerenciamento de cores do aplicativo.

O Fiery Server gerencia com inteligência o aspecto impresso do RGB, CMYK e cores exatas. É possível permitir que o Fiery Server gerencie as cores para a maioria das tarefas de impressão em cores sem ajustar nenhuma configuração.

Um CMS de área de trabalho (baseado em host) usa perfis de ICC para converter as cores da escala de um dispositivo para outro. Os dados de cores são convertidos quando passam de um aplicativo para outro ou quando a tarefa é enviada para a impressora; assim, o processamento ocorre no computador, em vez de ser no Fiery Server.

Os sistemas de gerenciamento de cores convencionais geralmente abordam apenas as conversões de cores, que ocupam o processador do computador. Quando usa o ColorWise, as tarefas saem do computador e são processadas com mais rapidez no Fiery Server.

As vantagens do gerenciamento de cores do ColorWise versus o gerenciamento de cores da área de trabalho (aplicativo) incluem:

- **•** Liberar o computador da realização de um processamento adicional. Atrasar as conversões de cores até que os dados de cores cheguem ao Fiery Server libera o computador para outras tarefas. As conversões de cores no Fiery Server são, na maioria dos casos, mais rápidas que as conversões semelhantes em um computador host.
- **•** Eliminar o potencial para os indesejáveis conflitos relacionados ao gerenciamento de cores, como conversões de cores iterativas e inconsistência de cores entre aplicativos. O Fiery Server aplica correções globais a grupos específicos de RGB, CMYK e cores exatas para evitar esses conflitos.
- **•** Aceitar arquivos de RGB além de arquivos maiores de CMYK de aplicativos, o que minimiza o tráfego na rede e permite imprimir tarefas com mais rapidez.

O ColorWise usa perfis ICC para converter cores conforme a escala do dispositivo ou simular outros dispositivos, como uma impressão em offset. O ColorWise gerencia as conversões de cores para todos os usuários que imprimem no Fiery Server a partir de computadores Windows e Mac OS. Isso permite que os usuários sigam um simples fluxo de trabalho com intervenção mínima usando configurações padrão robustas, enquanto oferece aos usuários avançados o controle e a precisão que precisam.

9

### <span id="page-7-0"></span>Fluxos de trabalho do gerenciamento de cores

Este capítulo apresenta os problemas com o gerenciamento de cores em aplicativos específicos da área de trabalho e discute a interação entre esses aplicativos e o gerenciamento de cores do ColorWise.

#### Fluxos de trabalho do Fiery Server

O Fiery Server suporta vários fluxos de trabalho com diferentes níveis de complexidade. É possível realizar o gerenciamento de cores em diversos pontos do fluxo de trabalho. A informação fornecida em cada etapa (por exemplo, o tipo de cor usado) influencia o fluxo de trabalho da tarefa.

Sempre leve em consideração a complexidade do fluxo de trabalho. Todas as conversões de cores afetam o desempenho e precisão das cores. Um fluxo de trabalho com um número mínimo de etapas minimiza o risco de erros.

### Fluxo de trabalho recomendado padrão

O Fiery Server está altamente otimizado para a impressora específica que suporta. O ColorWise soluciona os problemas exclusivos da sua impressora, incluindo meios-tons, resposta de toner individual, interações entre toners, suavidade natural de misturas, e a capacidade para oferecer cores exatas e personalizadas.

O Fiery Server distingue texto e gráficos de elementos de imagem, para que você possa preservar as informações do canal preto enquanto mantém os parâmetros usados para as separações de cores de CMYK.

O fluxo de trabalho de cores padrão recomendado usa a calibragem e o gerenciamento de cores do ColorWise. O Fiery Server entra em jogo perto do fim do fluxo de trabalho das cores.

Para este fluxo de trabalho:

**•** Ignore o gerenciamento de cores da saída impressa no aplicativo e no sistema operacional. No documento de origem, desligue o gerenciamento de cores do aplicativo e do sistema operacional. (Consulte a documentação que acompanha o aplicativo.)

Isso garante que as cores selecionadas cheguem ao Fiery Server e ColorWise em condições de utilização. Considere, entretanto, que o ColorWise suporta completamente o gerenciamento de cores a partir de aplicativos e drivers de impressora.

**Nota:** Não é possível desativar o gerenciamento de cores entre o dispositivo de exibição e o aplicativo.

**•** Salve o arquivo em um formato com base na saída desejada. Os dados de EPS não são manipulados. Outros formatos podem ser usados se o arquivo for salvo com as configurações apropriadas.

<span id="page-8-0"></span>**•** Na tarefa de impressão, defina a opção Origem CMYK/Escala de cinza no ColorWise para corresponder ao espaço de cores CMYK usado no aplicativo para selecionar as cores. Toda configuração Origem CMYK/Escala de cinza (exceto ColorWise Deslig., se disponível) aplica a calibragem, assim a resposta da impressora parece estável.

Alguns exemplos de configurações de Origem CMYK/Escala de cinza são SWOP ou ISO Coated nos EUA, Euroscale na Europa e DIC ou Japan Color no Japão. Se as cores forem selecionadas especificamente para o Fiery Server calibrado, defina Origem CMYK/Escala de cinza como Nenhuma.

**•** Defina as outras opções de impressão do ColorWise conforme apropriado. Para obter a lista e descrições das opções de impressão do ColorWise que influenciam o CMYK, o RGB, as cores exatas e outras cores, consulte *Impressão em cores*.

Desative as opções de cores do sistema operacional ou o CMS fornecido pelo sistema operacional.

### Escolha de cores para os fluxos de trabalho do Fiery Server

Após tomar as decisões estética sobre as cores a usar, você deve usar da melhor forma as capacidades do Fiery Server para transformar o seu design em impressão.

O seu sistema de impressão em cores se transforma em um aliado neste processo criativo à medida que os resultados são previsíveis.

- **•** Se projetou um pôster para imprimir no Fiery Server, você desejará que as cores impressas correspondam à especificação do projeto.
- **•** Se estiver imprimindo apresentações no Fiery Server, você desejará preservar as cores vivas que vê no monitor.
- **•** Se estiver imprimindo em uma impressora offset, você desejará que o resultado do Fiery Server corresponda a outras provas de prelo ou livros de amostra de cores PANTONE.

As cores que você define ao criar um arquivo em um aplicativo, bem como as ferramentas de gerenciamento de cores dentro do aplicativo que você usa, influenciam o processamento do arquivo (fluxo de trabalho) e o resultado final que você pode esperar.

O gerenciamento de cores pode controlar a saída de cores através da:

- **•** Seleção de um modelo de cores Diferentes tipos de aplicativos usam diferentes modelos de cores. O modelo de cores selecionado, e se os dados forem convertidos de um modelo de cores para outro, influencia a saída de cores final.
- **•** Otimização do tipo de saída O tipo de saída final influencia as escolhas da cor e do aplicativo.

### Modelos de cores usados no Fiery Server

É possível definir cores em vários modelos de cores diferentes, os mais comuns RGB e CMYK, e um sistema de correspondência de cores exatas (como o PANTONE). Dependendo do aplicativo usado, você pode ou não ter a opção do modelo de cores.

As cores RGB são usadas quando você recebe a saída de um dispositivo RGB como uma câmera digital ou scanner. Outra utilização do modelo de cores RGB é para a exibição de cores em um monitor.

As cores CMYK são as usadas pela maioria das impressoras.

<span id="page-9-0"></span>As cores exatas, como PANTONE, são tintas especiais fabricadas para a utilização em uma impressora offset. As cores exatas podem ser simuladas usando toners CMYK (também conhecidos como cores de processo). Com a opção de impressão Correspondência de cores exatas, é possível determinar de que modo as cores exatas são impressas no Fiery Server:

**•** Correspondência de cores exatas ligada – Usa as tabelas de cores incorporadas no Fiery Server para simular a cor exata com o equivalente mais próximo disponível usando os toners CMYK da impressora conectada ao Fiery Server.

Se o Fiery Server suportar o aplicativo Spot-On na Command WorkStation, será possível personalizar as definições de cor exata usadas pelo ColorWise.

**•** Correspondência de cores exatas desligada – Instrui o Fiery Server para simular a cor exata usando equivalentes de CMYK definidos pelo fabricante da cor exata. Esses são os mesmos valores de CMYK utilizados pelos aplicativos que incluem as bibliotecas de cores exatas. Essa combinação de CMYK é, em seguida, impressa com a configuração Origem CMYK/Escala de cinza escolhida, como SWOP ou DIC.

O modelo de cores usado pelo aplicativo determina os métodos disponíveis para escolher cores, além da forma como os dados de cores são transmitidos ao Fiery Server:

- **•** Os aplicativos do Office, como processadores de texto, planilhas e aplicativos de gráficos de apresentação, usam o modelo de cores RGB. Eles geralmente transmitem apenas os dados de RGB ao Fiery Server.
- **•** Os aplicativos de ilustrações usam os modelos de cores RGB e CMYK, mas geralmente transmitem apenas os dados de CMYK ao Fiery Server.
- **•** Os aplicativos de edição de pixels usam os modelos de cores RGB e CMYK. Eles transmitem dados de RGB ou CMYK ao Fiery Server.

### Otimização do tipo de saída

É possível usar a Correspondência de cores exatas do Fiery Server para a impressão em cores e prova de cores sob demanda. A impressão em cores sob demanda se refere às tarefas em que o Fiery Server é o dispositivo de impressão final.

As tarefas de impressão do Fiery Server na preparação para a impressão em uma impressora offset são tratadas como prova de cores. Ambos os tipos de tarefas de impressão do Fiery Server podem usar RGB, CMYK, e cores exatas.

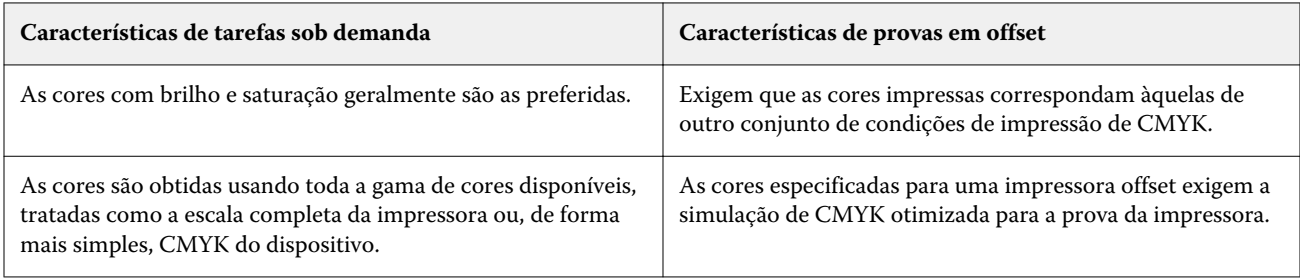

**Nota:** Os termos "sob demanda" se aplicam à produção de saída de impressão quando necessário. Os termos "curta duração" geralmente se aplicam ao volume de uma tarefa de impressão. Embora estes termos não tenham exatamente o mesmo significado, "sob demanda" neste documento também se aplica à impressão de curta duração. Como pode imprimir a quantidade de páginas que precisar e reimprimir as tarefas rapidamente, o Fiery Server funciona com a mesma qualidade em qualquer ambiente.

<span id="page-10-0"></span>O tipo de impressão que você planeja para um documento, impressão em cores sob demanda no Fiery Server versus a prova de cores para uma eventual impressão em uma impressora offset determina a forma como você define as cores, além das configurações das opções de impressão que você escolhe.

- **•** Para a impressão em cores sob demanda no Fiery Server, use um aplicativo e defina as cores em RGB ou CMYK. Se o aplicativo suportar, também será possível escolher as cores na biblioteca de cores PANTONE. Escolha as configurações apropriadas para as opções de impressão que influenciam a saída de cores (para obter as descrições das opções de impressão, consulte *Impressão em cores*).
- **•** Para a prova de cores, use uma cor definida em PostScript em CMYK ou escolha as cores nas bibliotecas de cores, como a biblioteca de cores PANTONE. Os objetos inseridos também podem ser definidos em RGB ou CMYK. Escolha as configurações apropriadas para as opções de impressão que influenciam a saída de cores (consulte *Impressão em cores*).

**Nota:** O Fiery Server permite que você use os dados de RGB ou CMYK durante a impressão de provas para a execução de uma impressão em offset. Entretanto, o envio de dados para um definidor de imagens geralmente requer dados de CMYK.

### Manutenção da precisão de cores

Para que as cores que você vê no monitor correspondam às da saída impressa, elas precisam passar pelo gerenciamento de cores, incluindo a calibragem precisa do monitor e do Fiery Server.

Se a visualização de cores no monitor for crítica, considere a utilização de um pacote de software e instrumento de perfil profissional, como o Fiery Color Profiler Suite, para criar um perfil do monitor. Um perfil do monitor permite que o aplicativo compense o comportamento de cores do monitor ao exibir cores. Como resultado, as cores visualizadas no monitor correspondem melhor às cores na sua saída impressa.

Se não tiver equipamento ou não estiver inclinado para manter o gerenciamento de cores do monitor com precisão, poderá optar por uma abordagem mais fácil. Determine o que é mais importante para você: cores impressas ou cores na tela.

**•** Se as cores impressas forem a sua prioridade, escolha as cores a partir das amostras impressas. As cores das amostras garantem que a sua saída impressa permaneça consistente, independente do aspecto das cores em diferentes monitores. Imprima a paleta das cores disponíveis a partir dos aplicativos comerciais e selecione as cores das amostras impressas.

Também é possível imprimir tabelas de referência de cores no Fiery Server usando o Spot-On (um editor de cores exatas da Command WorkStation) e selecionar as cores pelo nome ou número nas amostras impressas. Os aplicativos avançados permitem que você defina as cores nos espaços de cores de controle mais fácil de CMYK e cor exata.

**•** Se as cores na tela (exibidas) forem mais importantes, confie nos seus olhos e no seu monitor. Selecione visualmente as cores no monitor, mas esteja ciente de que as cores estão otimizadas apenas para o seu monitor. Em outros monitores, as cores podem ter outro aspecto. Mesmo que as cores impressas possam não corresponder às do monitor, elas ainda serão impressas pelo Fiery Server com bons resultados.